- #1 Before beginning this activity, it is **expected** the user is has downloaded **and** install **Google Earth 5.0**. **Google Earth 6.0** is available and should be used, if you do not have any Google Earth version. A High Speed Broadband connection is necessary for Google Earth to work! RR or AT&T and DSL?
- #2 If you have an older version of Google Earth (Look for date in bottom right) earlier than 2009 or V 5.0 **then** certainly download the latest version **and become well acquainted** with it before beginning. If you have not used Google Earth **or** have used an older version **then** it is vital to be very familiar!
- #3 So, we are all on the same page, **Google Earth Basics** is a good test of your basic **knowledge & skills**! Important Basics, Overview Map, Using Street Views, Ten Easy Steps, Play Tour (explained later)…
- #4 Along with the Google Earth Basics, it is important to familiarize yourself with the **Commands & Icons**!

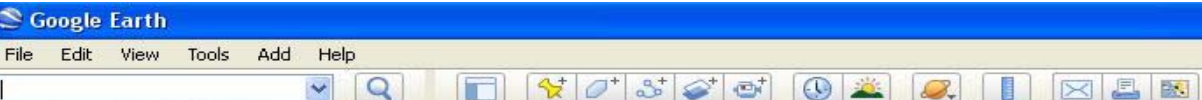

To learn about commands & Icons just move the **mouse** hand **over Icon Tool and** it becomes an **arrow then** a brief description of Icon Tool appears. Just **Click on Commands** to view the options provided!

- #5 After you have installed (or done it), intensely reviewed GE Basics, carefully reviewed Commands & Icons **then** we are ready to begin this activity of creating Placemarks with Content **then** saving and sharing.
- #6 The first skill is a vital one and will save much time and frustration if you practice and become good at it! Hitting(s) Target with Placemarks is absolutely essential for a Google Earth Image JPEG & KMZ (Zip) file. Anyone can throw a Placemark **and** be close, however, you need to be very close for a good Placemark!
- #7 Before we actually begin, let's have **Target Practice** in **placing & deleting** markers **then content later**! Now for a **Target**, let's try **lowest tip of snow** in Greenland as target to **practice & delete** Placemarks! Open GE & Direction True North! Navigate to Greenland which is above Canada covered with snow. GE says to **center** viewing map with target in middle! Line up **Clock** (vertical) & **Estimate** (horizontal)! Center target (H&V), Click Placmark Tool at top! **Close Placemark** window by **Clicking OK** at bottom! If Target is Hit, your name is Robin Hood! For the rest of us we need to delete Placemark & try again! Right Click on **then** Click Delete! Now try until you hit Target! (Target) Now for Name & Content! Right Click on **P** Delete Name then Enter SouthSnowTip Greenland! Content Copy & Paste later!
- #7 Begin, Open Google Earth and the task is to locate Main Railroad Terminal at (3) major cities of Europe! Enter **London** into Search Box **then** after you have arrived Hit Zoom Tool **then** zoom to center **London**! Note to the right is **Waterloo Terminal** with lines crossing it! Put a Placemark somewhere in middle! Enter **Rome** into Search Box **then** after you have arrived Hit Zoom Tool **then** zoom to center Rome! Note to the right is Main Terminal (Termini) with lines crossing it! Put a Placemark sort of in the middle! Enter **Paris** into Search Box **then** after you have arrived Hit Zoom Tool **then** zoom to center Paris! Sorry, there is No Main Terminal but **many stations**! Locate one & Placemark it! Zoom out to **See All**!
- #8 Now, proof of completing assignment, it can be done by saving All Placemarks as a JPEG image to Desktop! With Placemarks & appropriate titles visible as in Step #7, Click File > Save > Save as image… **Enter title then** make sure at left it is saved on Desktop, **then** Click Save! Close GE and Double Click to see image!

**Submission for this project must include a paragraph of thoughts & reflections on project and a similar image with (3) PMs as one below which was saved as a JPEG in step #8!** 

**The paragraph of thoughts & reflections should be at least 6 ot 8 sentences long with comments on Pros and Cons of using something like this as a class project!** 

**It is only suggested that this type of Google Earth Project be included in Middle & High School classes since it requires high level Internet & Computer knowledge & skills.** 

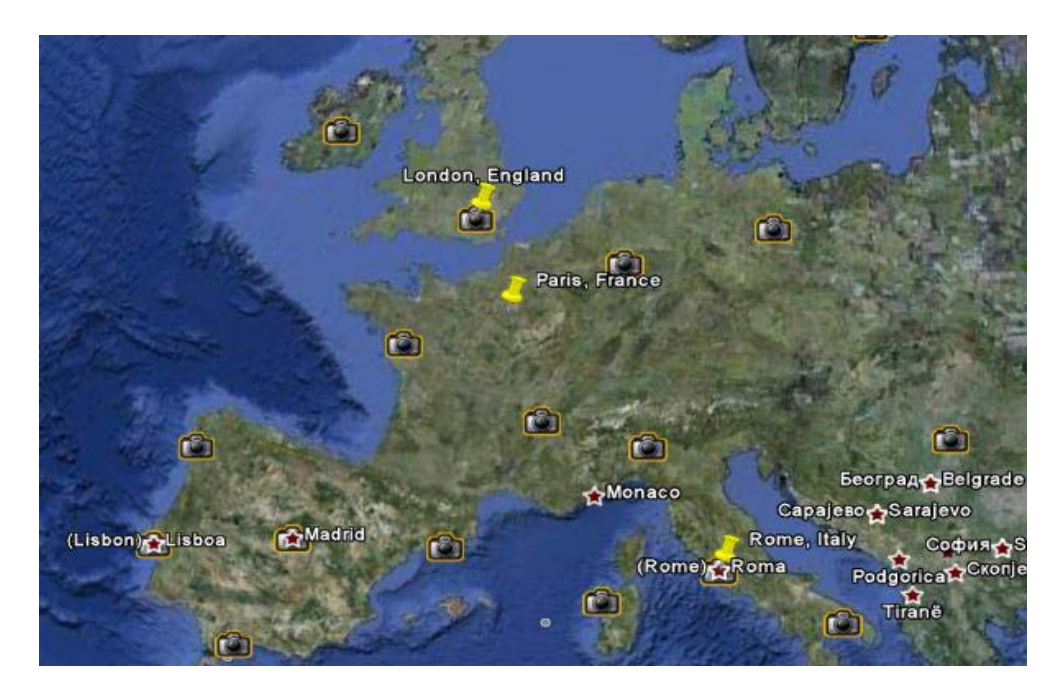

**Note Placemark at lowest tip of Greenland with snow!** 

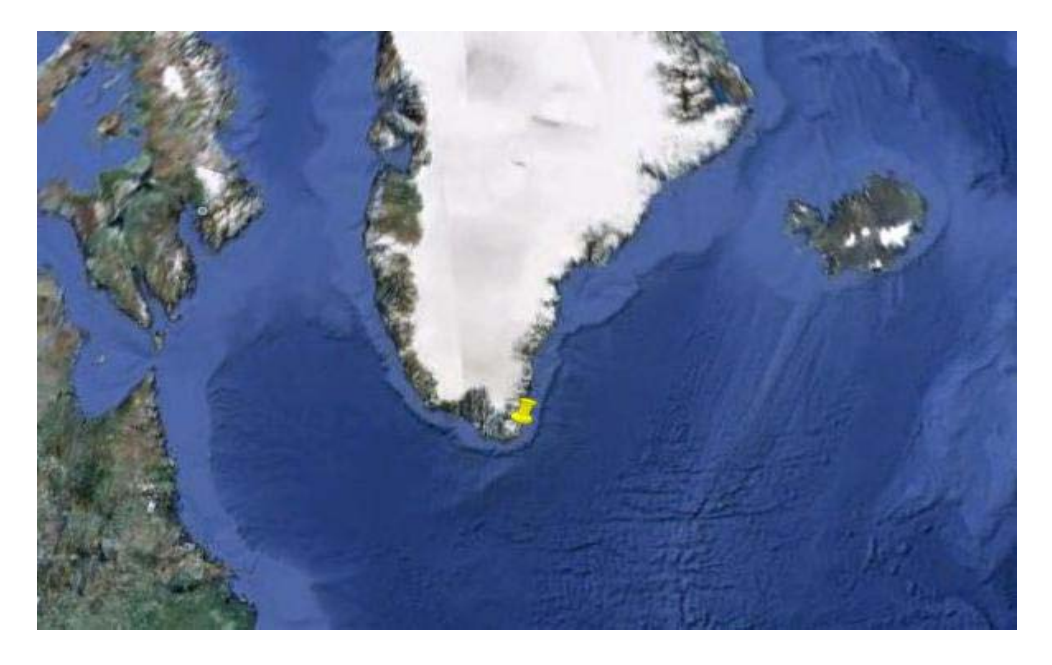